## How To Vote for Virtual Films/Shorts in Competition

#IMFF20 Audience Awards Sponsored by:

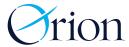

(Reference the graphic with the instructions included below.)

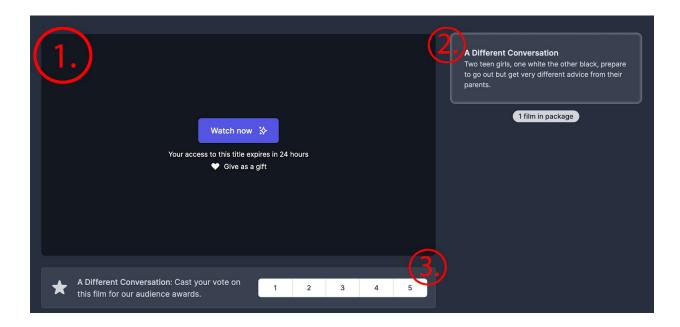

- 1. Once you have watched a short film or feature, you'll have automatically unlocked the option to cast your vote on your computer which will look like the image above. **NOTE: You cannot cast votes on your TV.**
- 2. **For Short Films:** On the right-hand side of the screening page, select the film that you've watched and want to cast a vote for.
  - **For Feature Films:** The film should already be selected.
- 3. Underneath the screening window, cast your vote by selecting a number between 1-5 (1 being the lowest score and 5 being the highest).
- For Short Films: Continue this process for each of the films within the screening block.

Need more help? Launch live chat support provided by Eventive »